# Обработка аудио на стороне сервера

## Описание

В сборке [5.2.795](https://flashphoner.com/downloads/builds/WCS/5.2/FlashphonerWebCallServer-5.2.795.tar.gz) добавлена возможность перехвата декодированного аудио из опубликованного потока в формате PCM 16 бит с последующей обработкой на стороне сервера. Например, звук из потока может быть записан в файл.

**Attention** 

На опубликованный поток должен быть хотя бы один подписчик, чтобы декодировать аудио из этого потока.

## Реализация обработчика аудио

Для захвата декодированного аудио из опубликованных потоков необходимо разработать класс на языке Java, реализующий интерфейс IDecodedPcmInterceptor . Функция этого класса pcmDecoded() будет получать декодированное аудио в формате PCM в виде последовательность байтов. Приведем пример реализации класса для записи декодированного аудио из потока в файл в формате WAV:

#### **DecodedPcmInterceptorTest.java**

```
package com.flashphoner.pcmInterceptor;
```

```
// Import Flashphoner SDK packages as needed
import com.flashphoner.media.rtp.recorder.OutputFileType;
import com.flashphoner.media.utils.FileNameUtils;
import com.flashphoner.media.utils.WaveUtil;
import com.flashphoner.sdk.media.IDecodedPcmInterceptor;
import com.flashphoner.sdk.setting.Settings;
import org.slf4j.Logger;
import org.slf4j.LoggerFactory;
// Import standard Java packages as needed
import java.io.IOException;
import java.io.RandomAccessFile;
import java.util.Timer;
import java.util.TimerTask;
 * Custom decoded audio interceptor implementation example
* The example records first 10 seconds of audio track from a stream
published to WAV file
public class DecodedPcmInterceptorTest implements IDecodedPcmInterceptor{
    // Will log errors to server log.
    private static final Logger log =
LoggerFactory.getLogger("DecodedPcmInterceptorTest");
    // File object to write data
    protected RandomAccessFile incomingRecorder;
    // Last audio packet timestamp
    private volatile long lastTs;
    // Sampling rate to write to a file header
    private int samplingRate;
    // Number of cahnnels to write to a file header
    private int numChannels;
    // Timer to stop recording
    private Timer cancelTimer;
    // Stream name to form file name
    private String streamName;
    public DecodedPcmInterceptorTest() {
     * Method to handle decoded audio
     * @param streamName - stream name
     * @param pcm - decoded audio data from packet as byte array
     * @param samplingRate - audio track sampling rate
     * @param numChannels - audio track number of channels
     * @param timestamp - audio packet timestamp
    @Override
    public void pcmDecoded(String streamName, byte[] pcm, int
samplingRate, int numChannels, long timestamp) {
        updateSr(samplingRate);
        updateNumChannels(numChannels);
```

```
updateStreamName(streamName);
        // Start timeout to stop recording
        startCloseTimer();
        try {
            recordIncoming(pcm, timestamp);
        } catch (IOException e) {
            e.printStackTrace();
     * Method to start timer task which should stop recording after 10
seconds
     *public void startCloseTimer() {
        if (cancelTimer == null) {
            \epsilon cancelTimer = new Timer();
            cancelTimer.schedule(new TimerTask() {
                @Override
                public void run() {
                    try {
                        close();
                    } catch (IOException e) {
                        e.printStackTrace();
                    }
            }, 10000);
     * Method to store audio sampling rate to write it to the file header
    public void updateSr(int samplingRate) {
       if (this.samplingRate == 0) {
            this.samplingRate = samplingRate;
     *public void updateNumChannels(int numChannels) {
       if (this.numChannels == 0) {
            this.numChannels = numChannels;
    public void updateStreamName(String streamName) {
        if (this.streamName == null || this.streamName.isEmpty()) {
            // Create the file name
            this.streamName =
FileNameUtils.adaptRecordName(streamName+".wav");
            try {
                incomingRecorder = new
```

```
RandomAccessFile(Settings.RECORD.getValue()+"/"+this.streamName, "rw");
                incomingRecorder.write(new
byte[OutputFileType.WAV_HEADER_OFFSET]);
            } catch (IOException e) {
                log.error("Can't create DecodedPcmInterceptorTest, " +
e.getMessage());
            }
            log.info("Create DecodedPcmInterceptorTest");
    public void recordIncoming(byte[] data, long ts) throws IOException {
       incomingRecorder.write(data);
       lastTs = ts;
    private void close() throws IOException {
       writeHeader();
        try {
            // Close the file
            incomingRecorder.close();
        } catch (IOException e) {
            e.printStackTrace();
        }
        log.info("Close DecodedPcmInterceptorTest");
     * Method to write header to the beginning of the file
    */
    protected void writeHeader() throws IOException {
        int size = (int) incomingRecorder.length();
        byte[] header = WaveUtil.getPcmWaveHeader((size -
OutputFileType.WAV_HEADER_OFFSET), samplingRate, numChannels);
        // Write the header to the beginning of the file
        incomingRecorder.seek(0);
        incomingRecorder.write(header);
```
Затем следует скомпилировать класс в байт-код. Для этого создаем дерево каталогов, соответствующее названию пакета написанного класса

mkdir -p com/flashphoner/pcmInterceptor

и выполняем команду

javac -cp /usr/local/FlashphonerWebCallServer/lib/wcscore.jar:/usr/local/FlashphonerWebCallServer/lib/slf4j-api-1.6.4.jar ./com/flashphoner/pcmInterceptor/DecodedPcmInterceptorTest.java

Теперь упакуем скомпилированный код в јаг-файл

jar -cf testPcmInterceptor.jar ./com/flashphoner/pcmInterceptor/\*.class

и скопируем его в каталог, где размещены библиотеки WCS сервера

cp testPcmInterceptor.jar /usr/local/FlashphonerWebCallServer/lib

Для того, чтобы использовать разработанный класс, необходимо указать имя его пакета и расположение каталога для записей в файле flashphoner.properties

decoded\_pcm\_interceptor=com.flashphoner.pcmInterceptor.DecodedPcmInterceptorTest

record=/usr/local/FlashphonerWebCallServer/records

и перезапустить WCS.

Отдельный каталог для собственных Java библиотек

Начиная со сборки 5.2.1512, Јаvа библиотеки (јаг файлы) должны помещаться в Каталог /usr/local/FlashphonerWebCallServer/lib/custom

cp testPcmInterceptor.jar /usr/local/FlashphonerWebCallServer/lib/custom

Этот каталог сохраняется при дальнейших обновлениях сервера к более новым сборкам. Таким образом, нет необходимости снова копировать јаг файлы после установки обновления.

### Тестирование

1. Опубликуйте поток в примере Two Way Streaming https://test1.flashphoner.com:8444/client2/examples/demo/streaming/t wo\_way\_streaming/two\_way\_streaming.html, где test1.flashphoner.com - адрес WCS

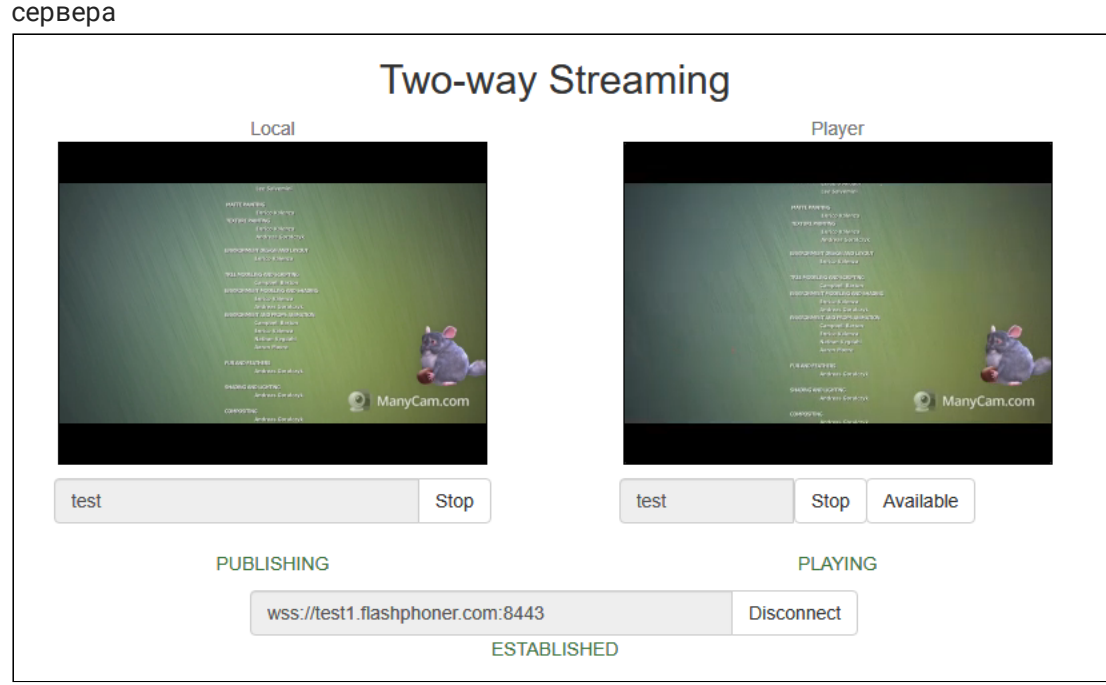

2. Проверьте наличие файла в

каталоге /usr/local/FlashphonerWebCallServer/records/<br>total 1812<br>-rw-r--r-- 1 root root 1854764 Oct 22 16:01 test-1badb540-1445-11eb-9dfd-614c13aa0eb7.wav